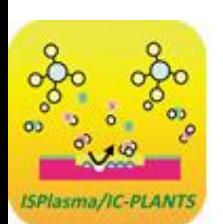

### ISPlasma2022/IC-PLANTS2022

14th International Symposium on Advanced Plasma Science and its Applications for Nitrides and Nanomaterials 15th International Conference on Plasma-Nano Technology & Science **Online** 

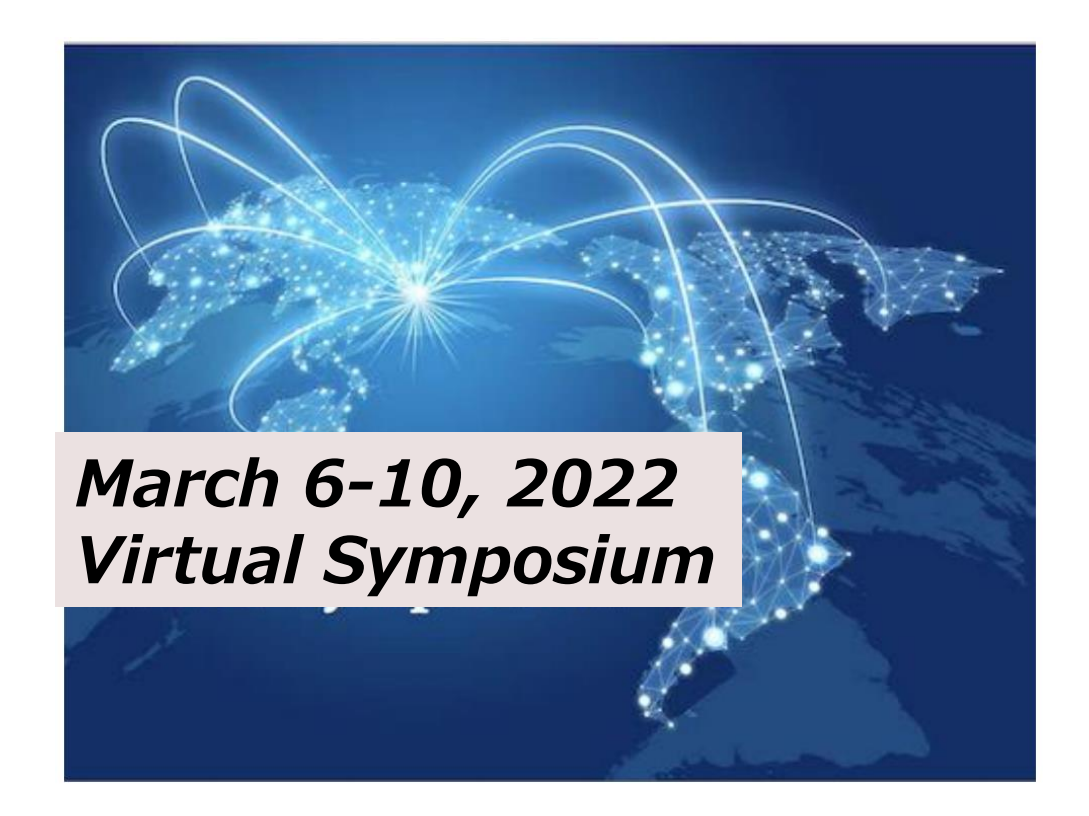

**Instruction for speaker (oral)**

### **Plenary talk, Keynote lecture, Arranged session, Tutorial, Oral session**:

All are ZOOM meeting

### **NOTICE**

Please connect to your session **15 min before** the session starts and check voice, video and share screen of slides. (ISPlasma-host will support)

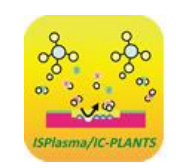

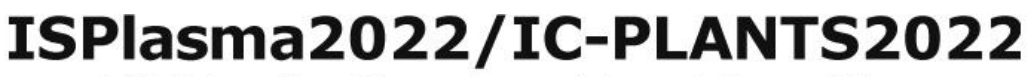

### Log-in to ISPlasma2022/IC-PLANTS2022 MY PAGE

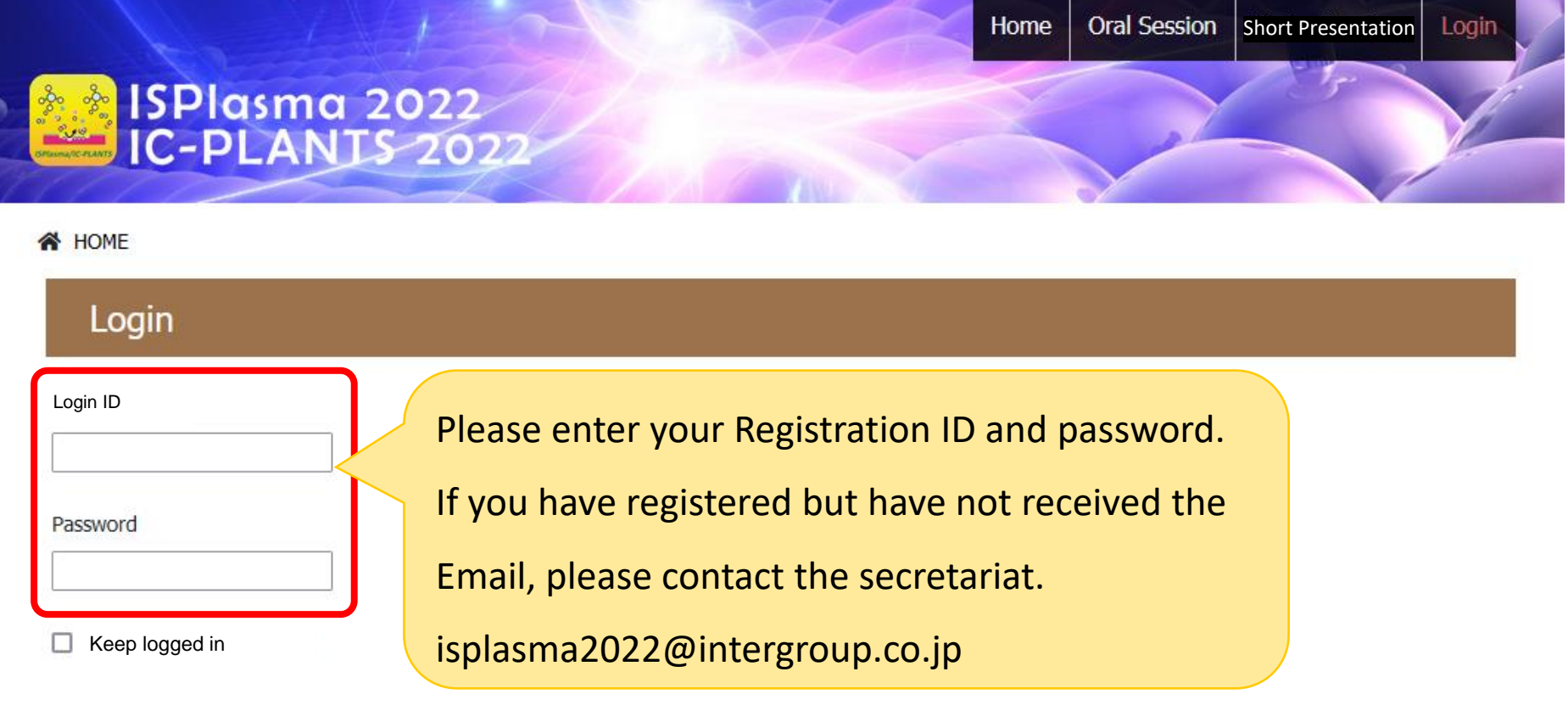

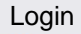

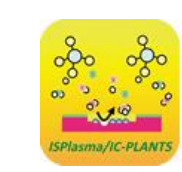

### ISPlasma2022/IC-PLANTS2022

# Choose session (1/2)

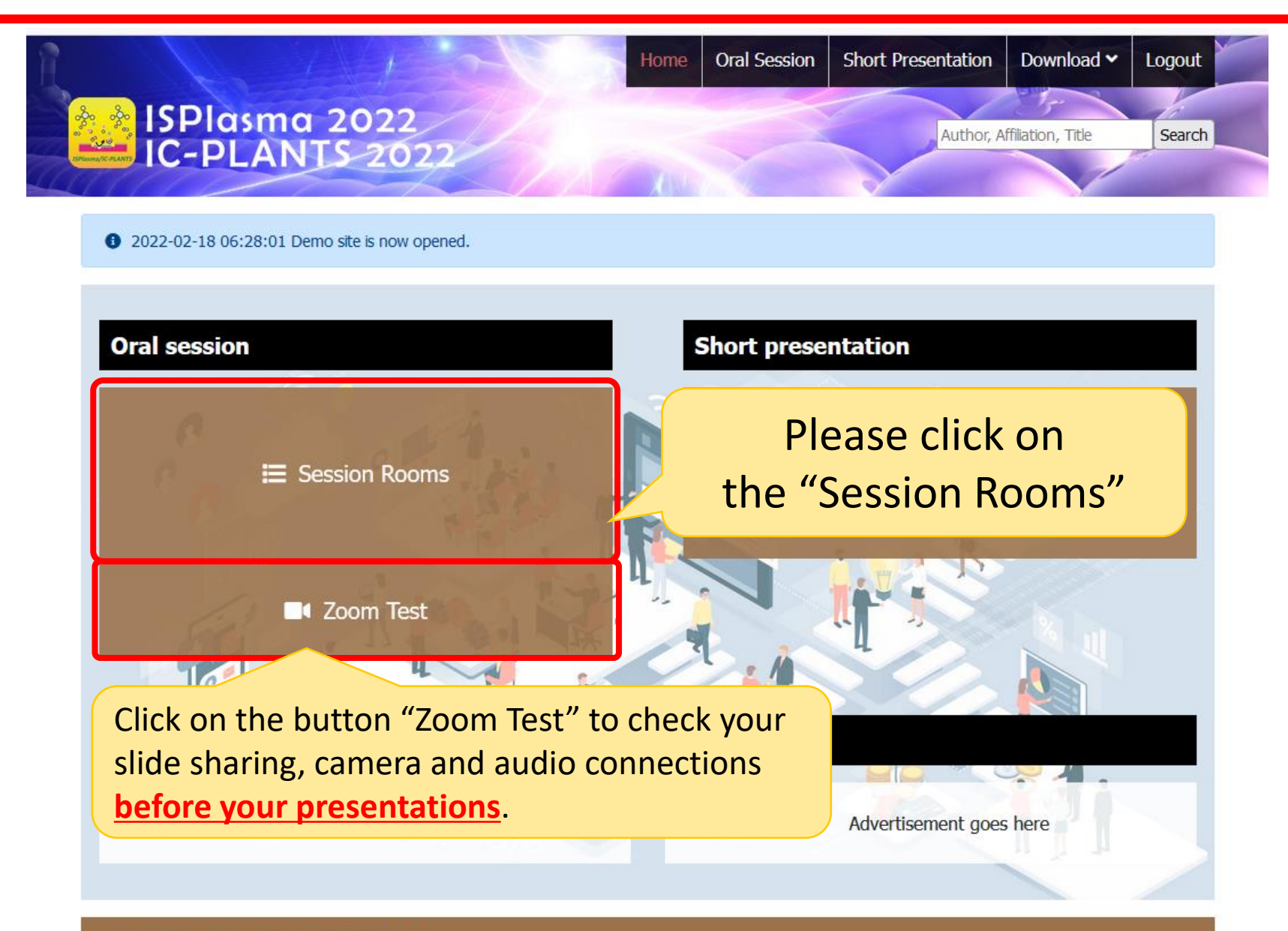

# Choose session (2/2)

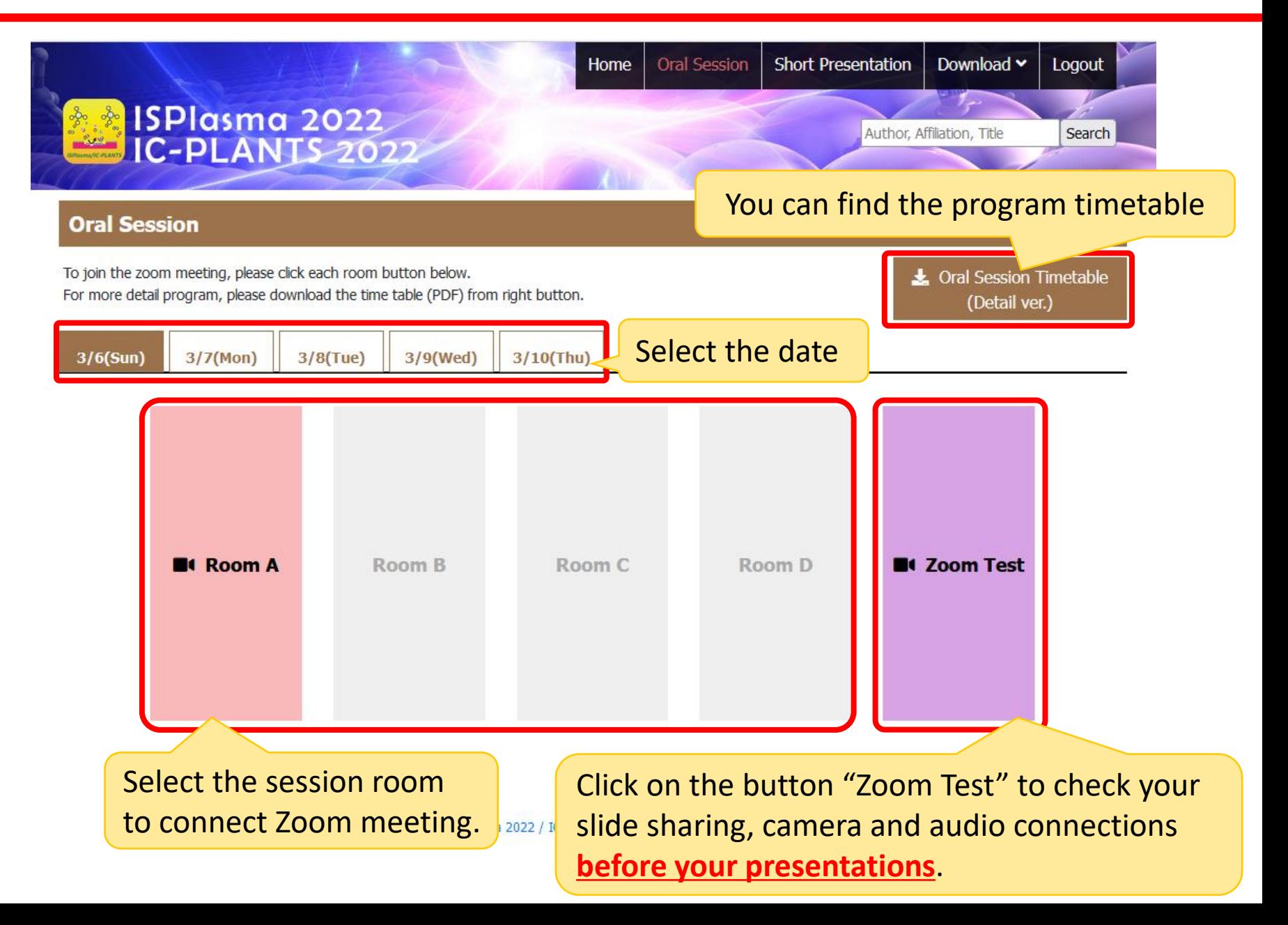

# Change your name in ZOOM

#### 1. Click "participants" at the bottom of ZOOM window

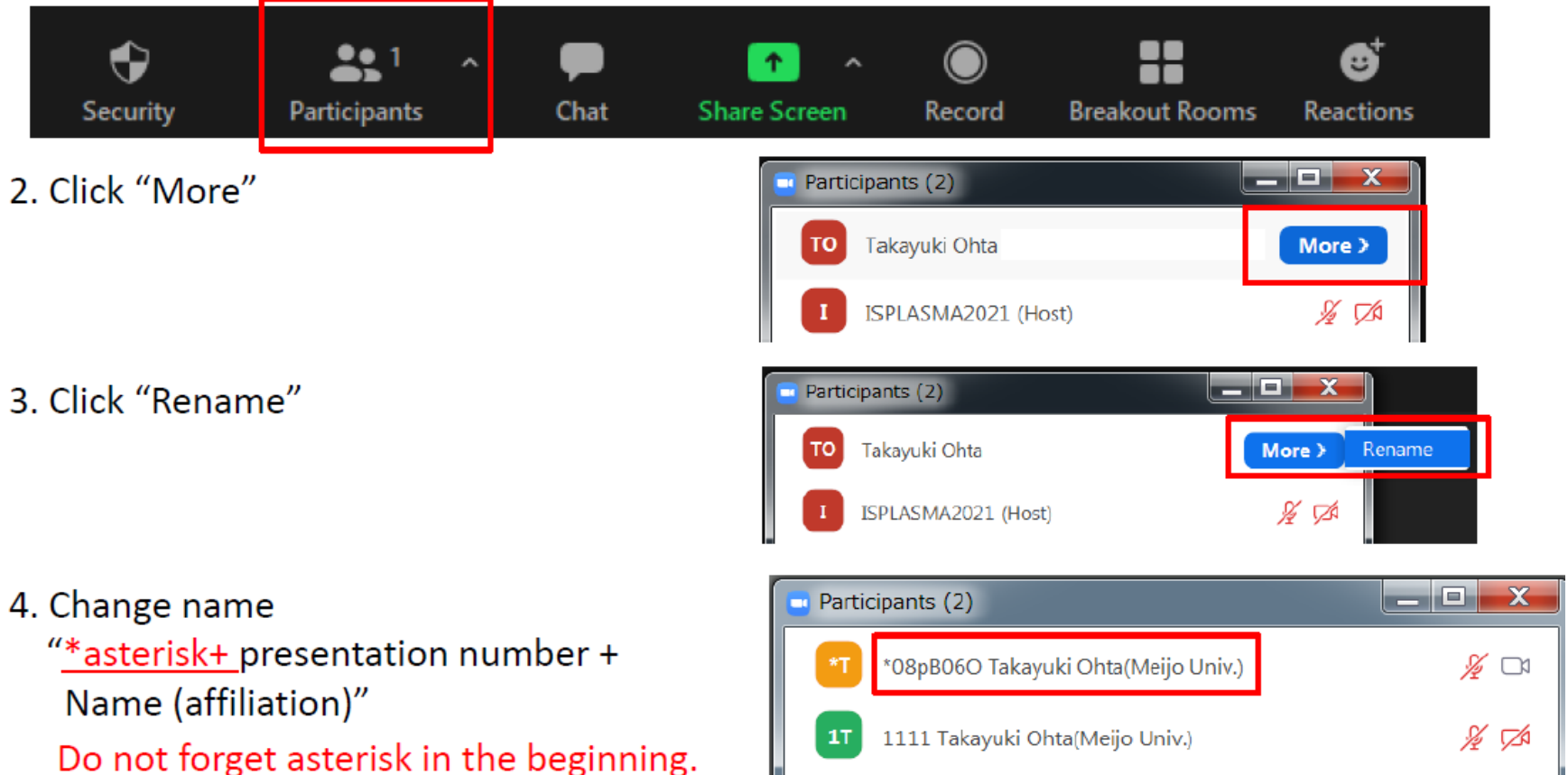

5. Please ask the chair (or ISPLASMA host) to check voice, video and share screen of your slides, 5 min before the session starts.

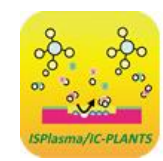

### ISPlasma2022/IC-PLANTS2022

### Timekeeper (1/2)

- ISPlasma-host sets timer during the session.
- ISPlasma-host will show "Time keeper"

in their thumbnail.

**Tutorial lecture (55+5)**

1<sup>st</sup> Bell: 50min, 2<sup>nd</sup> Bell: 55min, 3<sup>rd</sup> Bell: 60 min

### **Keynote lecture (35+5)**

1<sup>st</sup> Bell: 30min, 2<sup>nd</sup> Bell: 35min, 3<sup>rd</sup> Bell: 40 min

### **Invited talk; 30 minutes talk (25+5)**  1<sup>st</sup> Bell: 20min, 2<sup>nd</sup> Bell: 25min, 3<sup>rd</sup> Bell: 30 min

### **Oral presentation; 20 minutes talk (15+5)** 1<sup>st</sup> Bell: 10min, 2<sup>nd</sup> Bell: 15min, 3<sup>rd</sup> Bell: 20 min

## Timekeeper (2/2)

Click "Hide non-video participants" of Video settings You may always see "Time keeper" in your thumbnail.

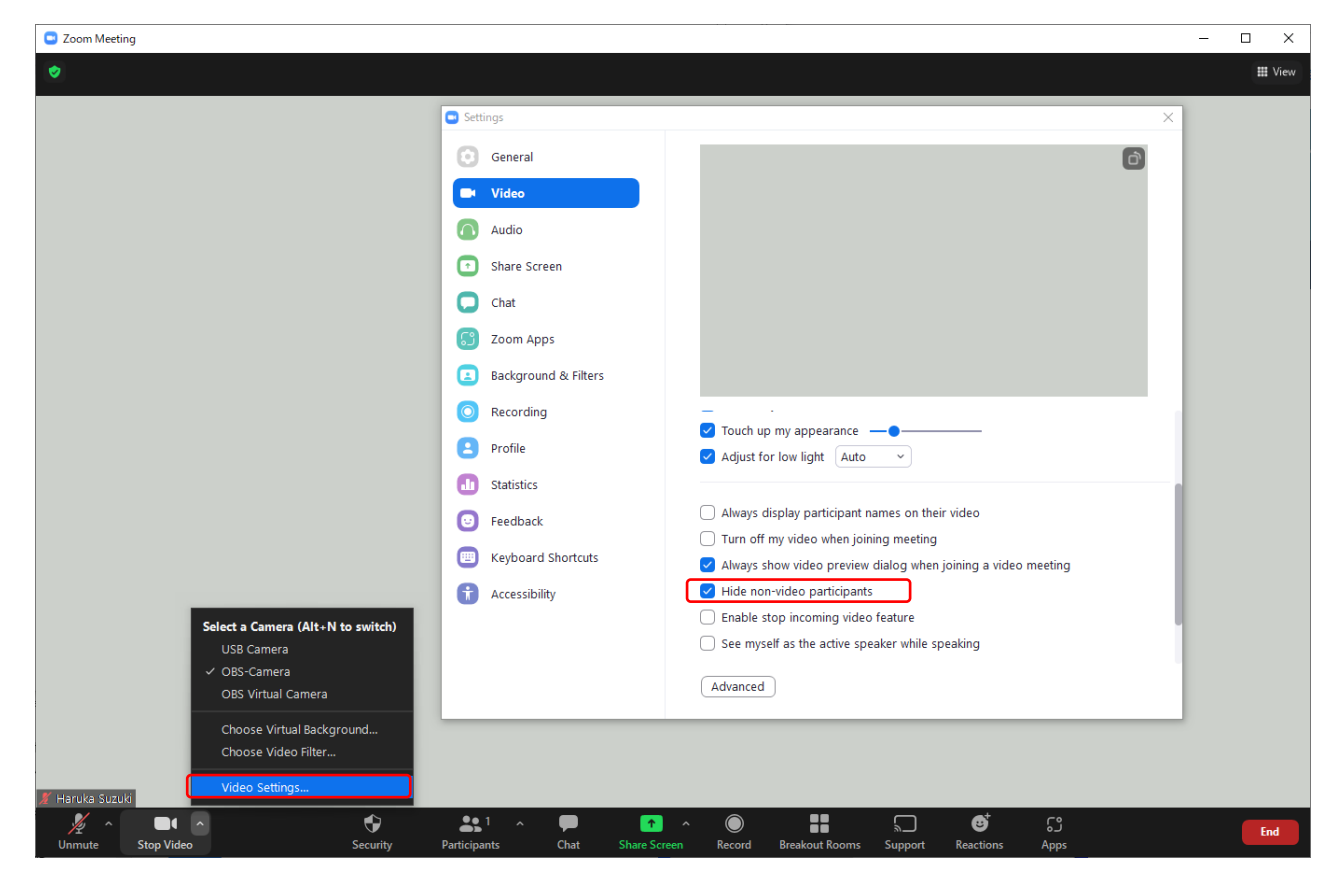

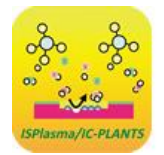

### ISPlasma2022/IC-PLANTS2022

### Before the session starts & Start your presentation

#### **Before the session starts**

Please contact the session chair to check your slide, voice and video.

#### **Starting your presentation**

Click "Unmute", "Start Video", and "Share Screen" If you want to share sound, please check "Share sound" checkbox at the bottom left of the selection window.

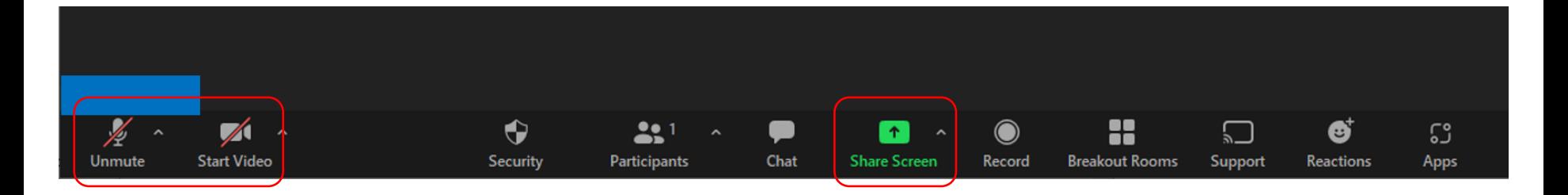

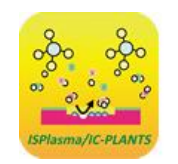

### ISPlasma2022/IC-PLANTS2022